## 2010/12/1 2011/6/22  $2013/12/27$

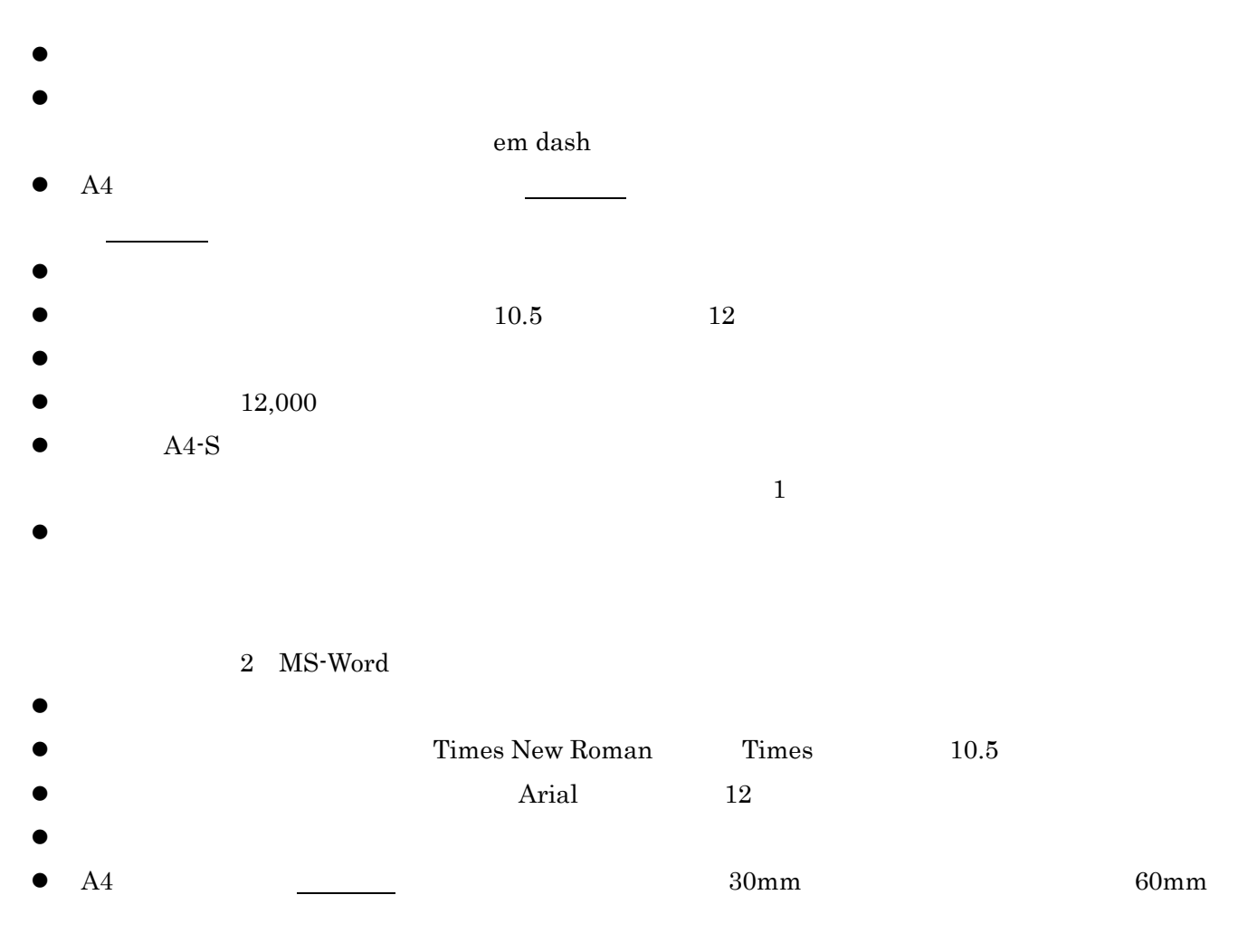

 $\bullet$ 

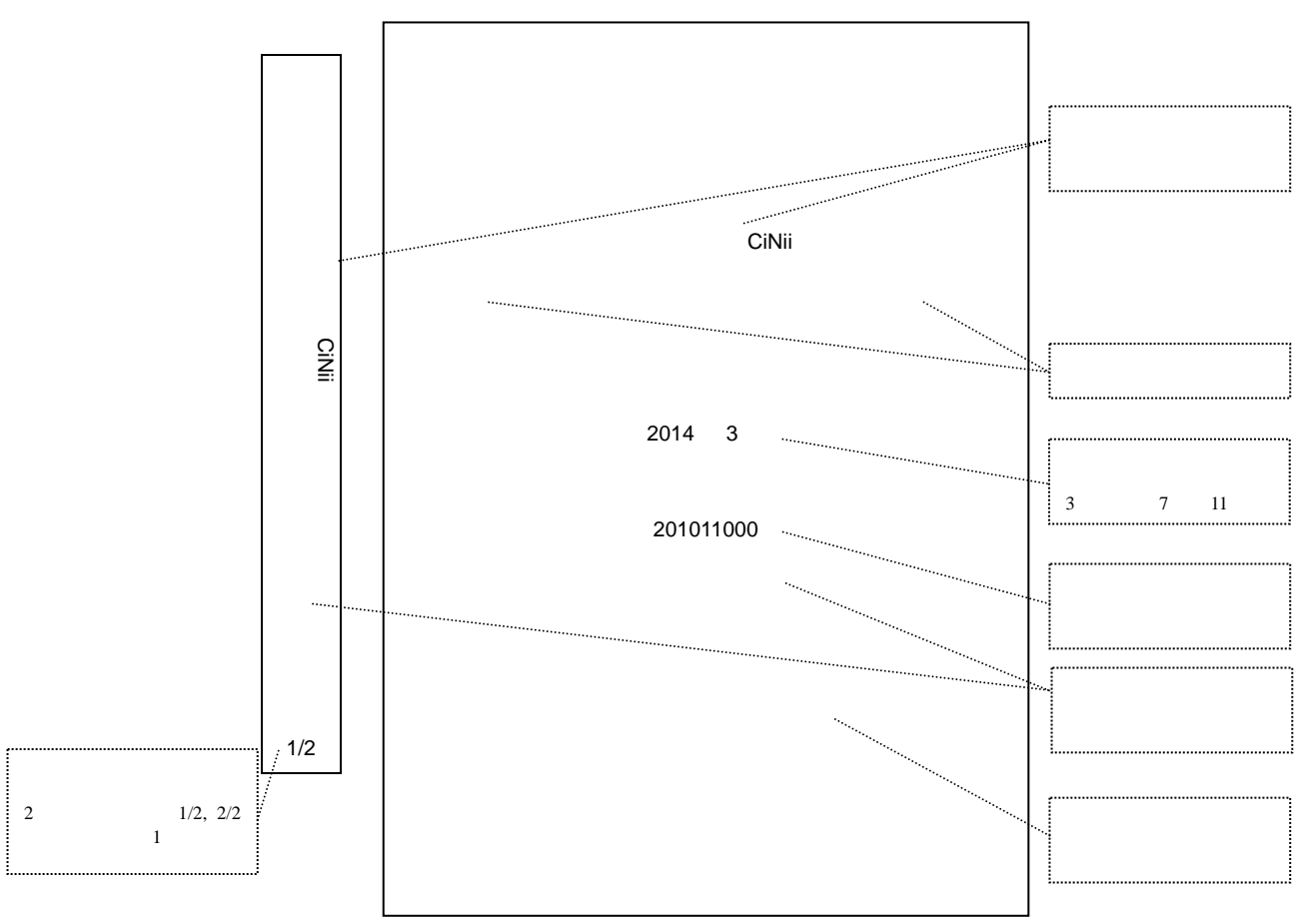

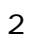

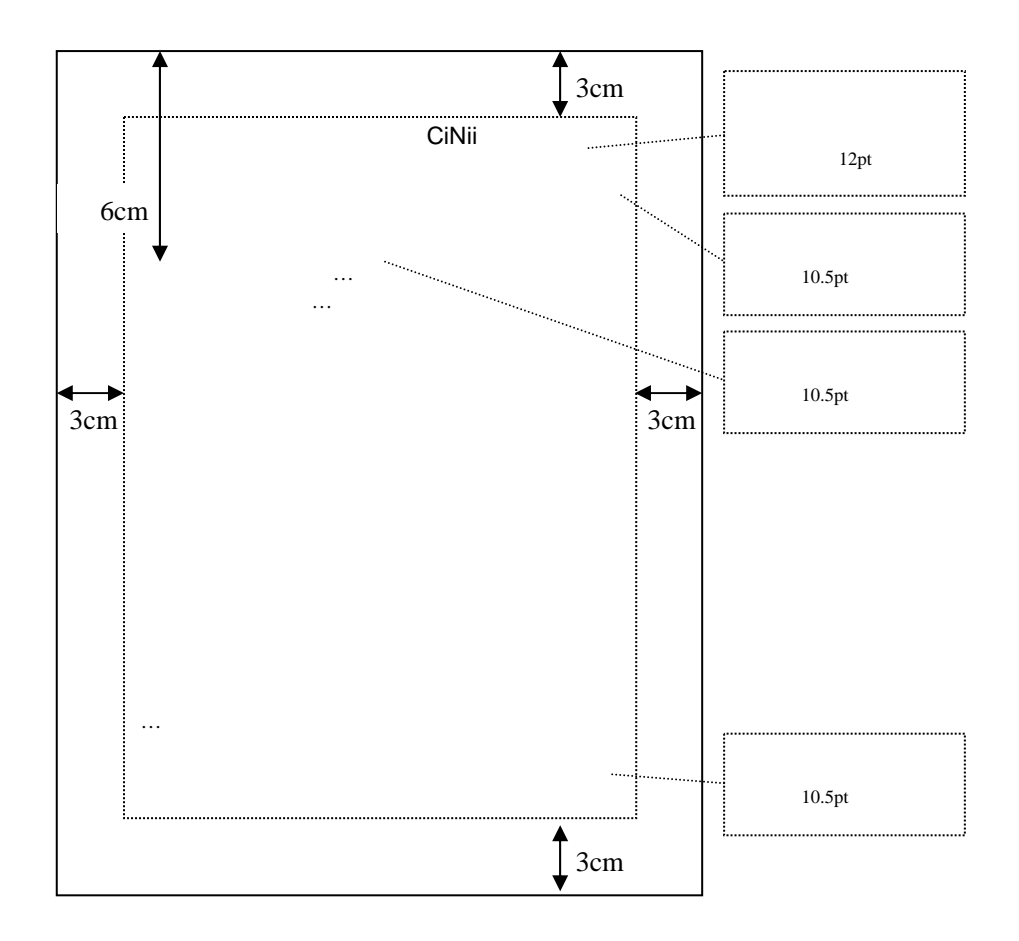

PDF

Adobe Acrobat

Adobe PDF 2  $\bullet$  PDF  $\bullet$ A4  $\bullet$ 

 $\bullet$ 文書のプロパティ ■ Adobe PDF のドキュメントのプロパティ レイアウト 用紙/品質 2 Adobe PDF 設定 -<br>PDF設定 Adobe PDF 設定 PDF 設定 3: 高品質印刷  $\begin{array}{|c|c|c|}\hline \rule{0pt}{1ex}\smash{\bullet} & \quad \text{iff} \; (\underline{\mathsf{E}})_- \end{array}$ - 印刷ダイアログプリセット-- $\frac{1}{\sqrt{2}}$   $\frac{1}{\sqrt{2}}$ Adobe PDF セキュリティ<mark>のエ なし</mark> Adobe PDF 保存先フォルダ(E) : Adobe PDF の保存先を確認<br>Adobe PDF のページサイズ(Stringer)  $\boxed{\blacksquare}$   $\frac{\clubsuit\mathbb{R}(\underline{\mathsf{B}})}{\blacksquare}$  $\boxed{\bullet}$   $\boxed{\bullet}$   $\boxed{\bullet}$   $\boxed{\bullet}$   $\boxed{\bullet}$ ▽ 結果の Adobe PDF を表示(V) □ 文書情報を追加(D) □ システムのフォントのみ使用し、文書のフォントを使用しない(N) **▽ 成功したジョブのログファイルを削除(L)** -読み上げオプション-□ 既存の PDF ファイルの上書きを確認(B) 言語(L): **OK キャンセル** 

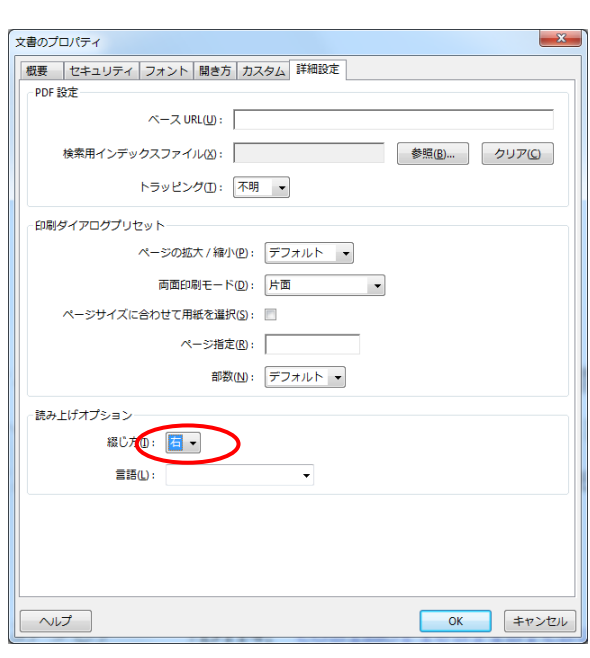

1  $\overline{\phantom{a}}$  2

PDF 3: PDF

- $\bullet$  PDF  $\bullet$  PDF 1.4 Acrobat 5.0
- $\bullet$
- 2400dpi
- $\bullet$  100%  $300\,\mathrm{ppi}$  and  $\mathrm{JPEG}$  $\bullet$  300ppi JPEG , JPEG ,  $\bullet$
- $\bullet$  1200ppi CCITT G4 PDF and  $P$
- 1. PDF 2. Adobe Acrobat Professional PDF  $3.$   $2$  $4.$  OK  $5.$ 6. Acrobat